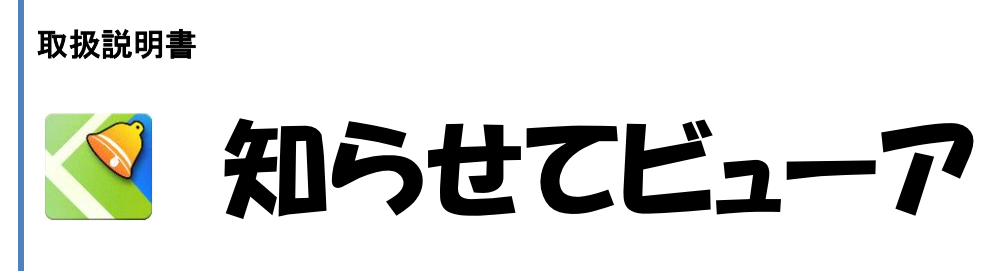

Android 版 Ver 2.6.0

株式会社ケイ・シー・シー 2016/10/24

<u>くはアジャングのサポットのサポットのサポットのサポットのサポットを使っては、その場合は Ver 2.6.0(Android 版)</u>

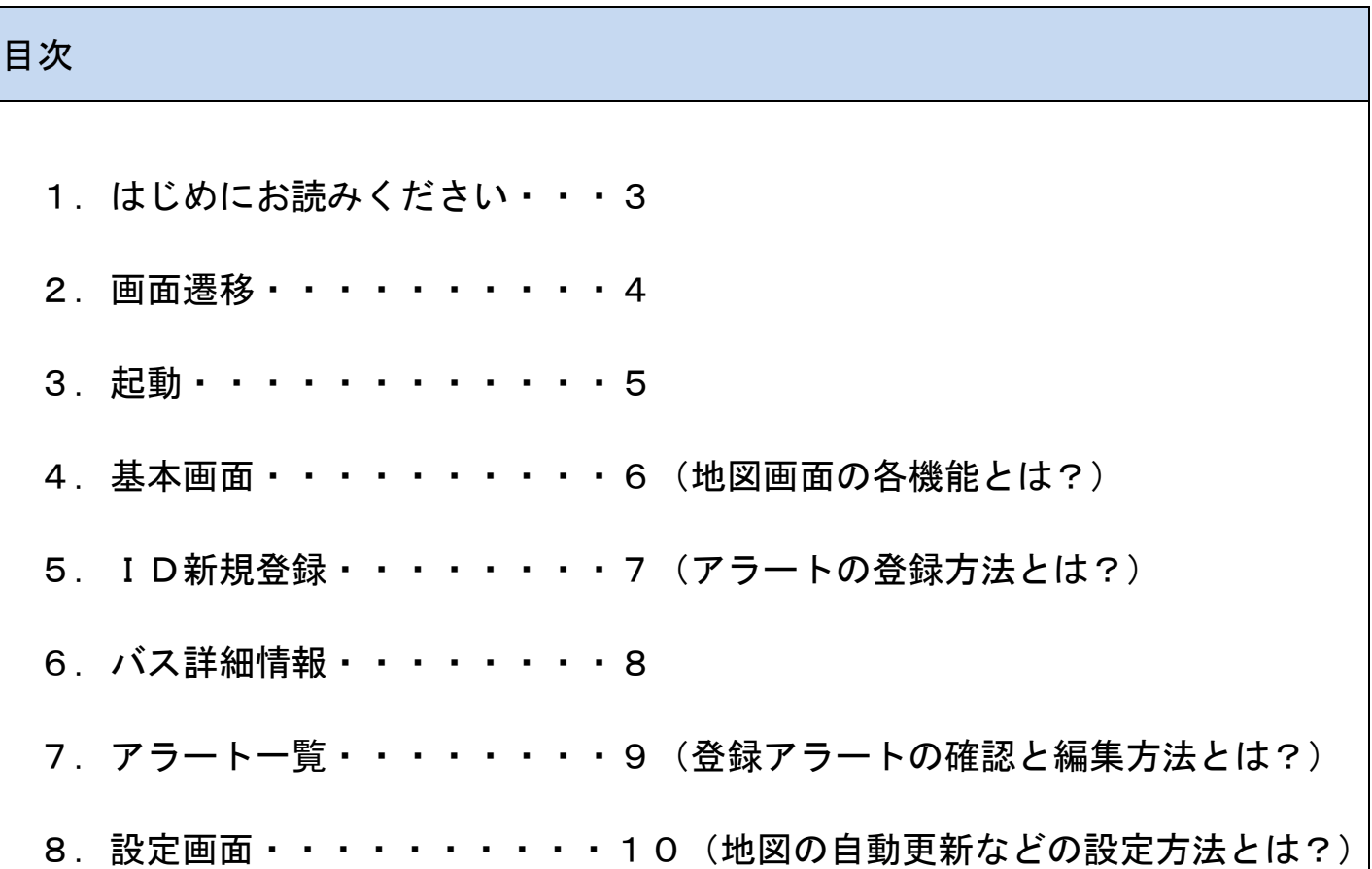

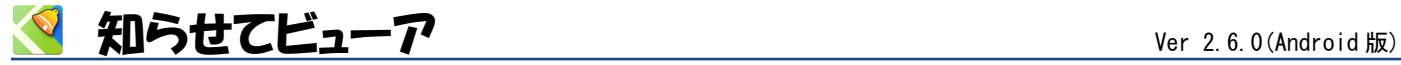

## <span id="page-2-0"></span>1 はじめにお読みください

<製品概要>

「知らせてビューア」は、バス事業者などが発信する位置情報を地図表示するスマートフォン用アプリです。 位置情報だけでなく、バスの状態やバス停情報など関連情報も確認できます。

「知らせてビューア」が起動していなくても、サーバーからのアラート通知(メッセージ)を受取ることがで きるので、スマートフォンが待ち受け画面やロック画面の状態でも通知を受取ることができます。

## <制限事項>

- ・知らせてビューアはGPS機能を使わなくても動作可能です。
- ・知らせてビューアに表示する位置情報はスマートフォン内蔵のGPS機能を利用している為、 移動中のバス 位置の表示は、電波や交通事情などに伴い、絶対的なものではないことをご理解の上でご利用ください。

<アプリ仕様>

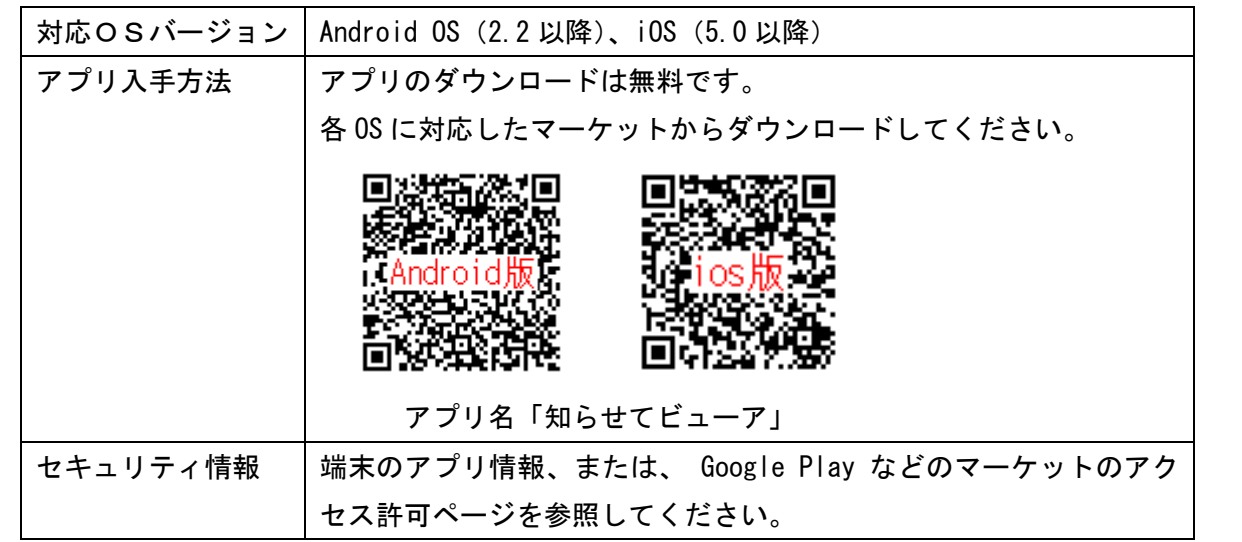

<本書について>

本書は「知らせてビューア」 Android 版 Ver 2.6.0 を、Android OS バージョン 4.1.2 環境にそって記載して おります。お使いのバージョンにより表示が異なる場合があります。なお、本書は予告なく変更する場合があ ります。

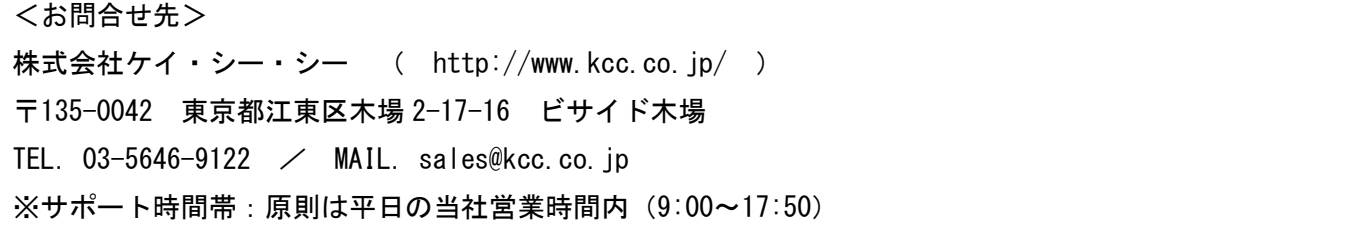

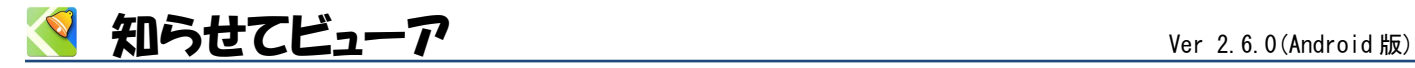

<span id="page-3-0"></span>2 画面遷移 知らせてビューアの画面遷移です。 それぞれの機能は、各画面別の説明を参照してください。 基本画面  $\overline{m}$  $g_{max+7P}$ アラート通知 知らせてビューア  $\frac{100}{201}$  84%  $\frac{600}{201}$  1 バスがきました (アプリアイコン) - トの通知エリアにバスが入りま Cデモパス1 メニュー  $+10$  $\frac{94}{21}$  73% (iii) 14:29  $\pm \pi i$ ・ヨーフ<br>木場店  $\frac{1}{2}$  $J$ ms+ $\tau$ r, 新規登録 登録一覧 設定 お知ら サービス選択  $)$ റ  $\wedge$  $_{\text{OK}}$ バス詳細情報画面 ◆ バス詳細情報 サービス選択 バス詳<br>バスID:5768-9998-5820 店舗ID バスID登録画面 **COO** KCC/  $XZID$ バスグルー 設定画面 IX 01 14:31 VIET  $\sigma$  asse ON  $G$  sense:  $5/3$  $P$  **BSRS**  $50km$ アラート詳細登録画面 " 73% · 14:28  $QRJ-K$ キャンセル 4 ID:5768-9998-5820 KCCバス 備考 バスグループメモ 通知エリ: 通知エリア設定画面 アラート詳細画面 アラート一覧画面 登録済みサービス選択大学公务会 "M 73% FM 14.2 È 173% ( 4:30 <sup>25</sup>il 73% (11 14:29 "al 73% (m 14:29)  $\frac{1}{2}$  $\bullet$  $Q_{75}$  $k = 0$ Google OFF  $\circ$ Cバス 木場公  $\left($ 8938 998-5820 デフォルト  $75 - 48$  $P = -h$ iús  $9 - 1490 - 31$ ON サービス選択 **カ アラームロ: デフォルト** バスの情報 <br>店舗お気に入り一覧  $\mathbf{Q}_{\mathrm{r}}\left(\alpha\sigma\sigma\mathrm{e}\mathrm{-}\mathrm{s}\mathrm{e}\right)$ ON D:576899985820 登録バス一覧 ۷ 通知日時 KCCバス 木場公園 満知エリア **A** nam  $06:00$  - 22:00 1澄白河 (S)<br>A浪照图 4 月火水木金 <sup>1</sup> Sil⊟  $\sqrt{2}$ キャンセル  $\overline{\mathbf{r}}$ 

Copyright (C) 2012-2016 KCC,CO.,Ltd All Rights Reserved.

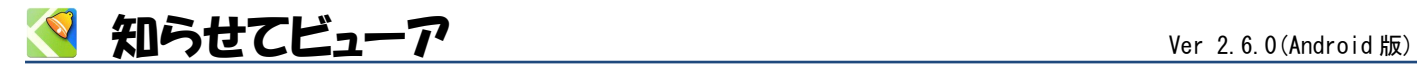

<span id="page-4-0"></span>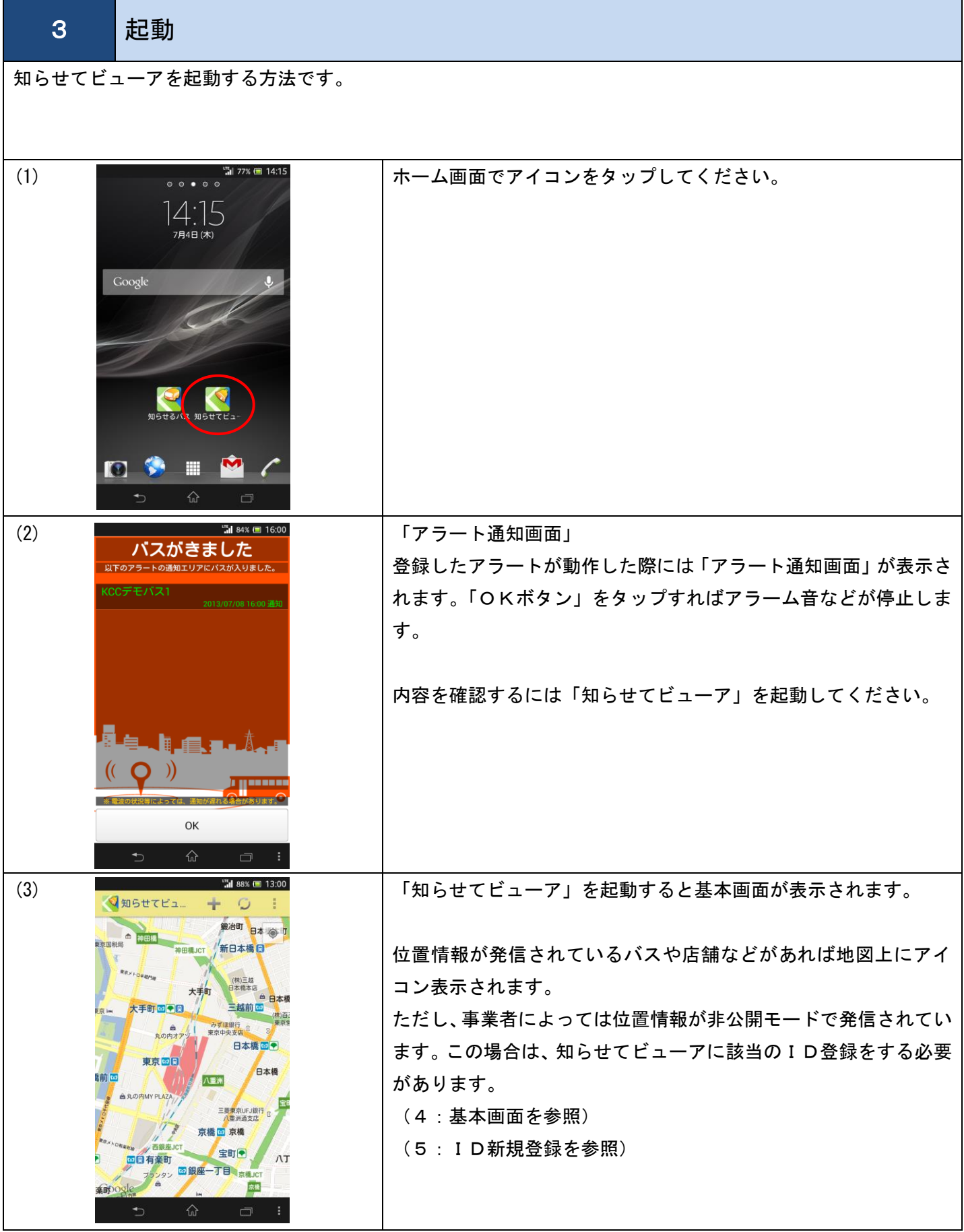

<u>くはことューア Ver 2.6.0(Android 版)</u>

<span id="page-5-0"></span>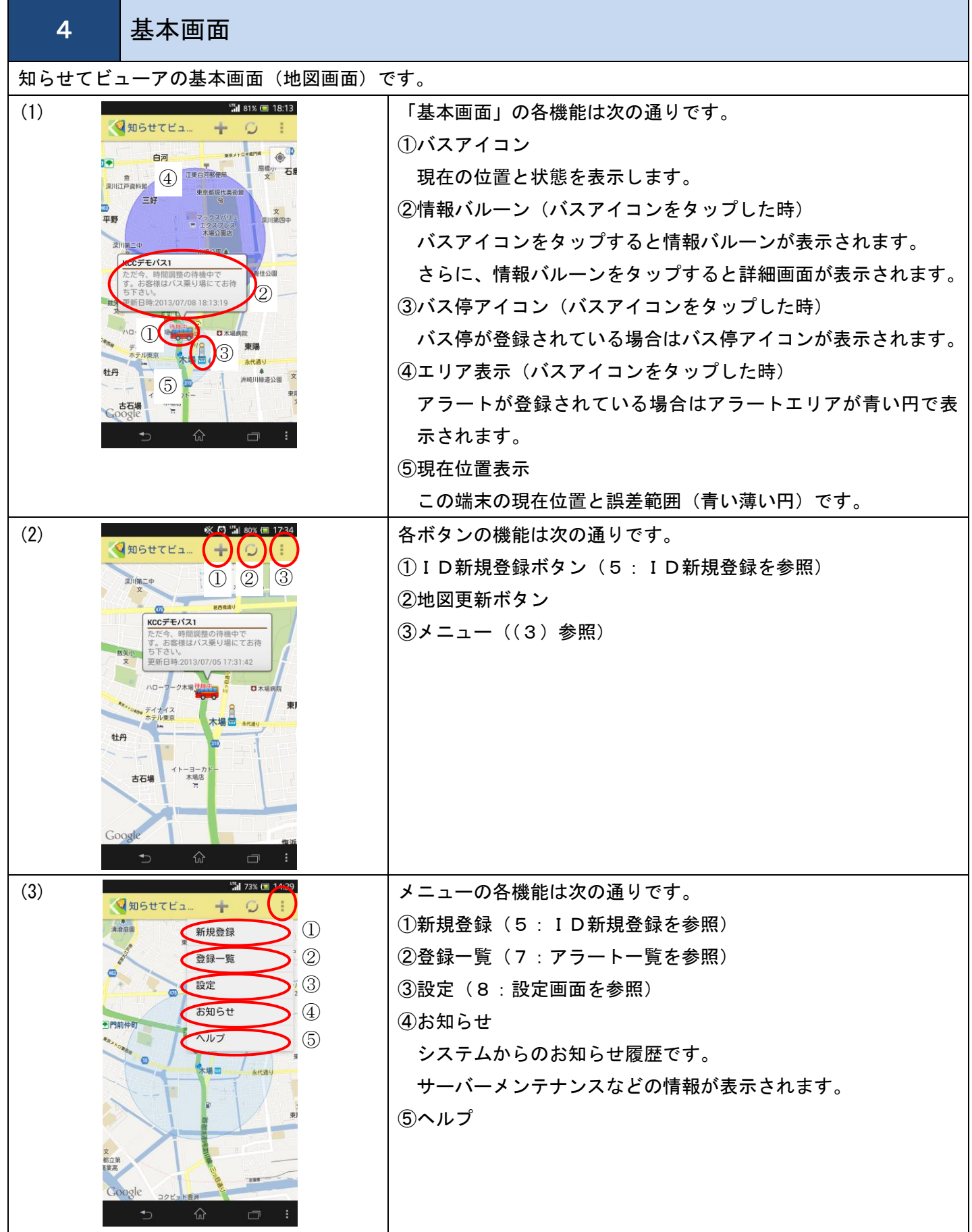

<u>くはことューア Ver 2.6.0(Android 版)</u>

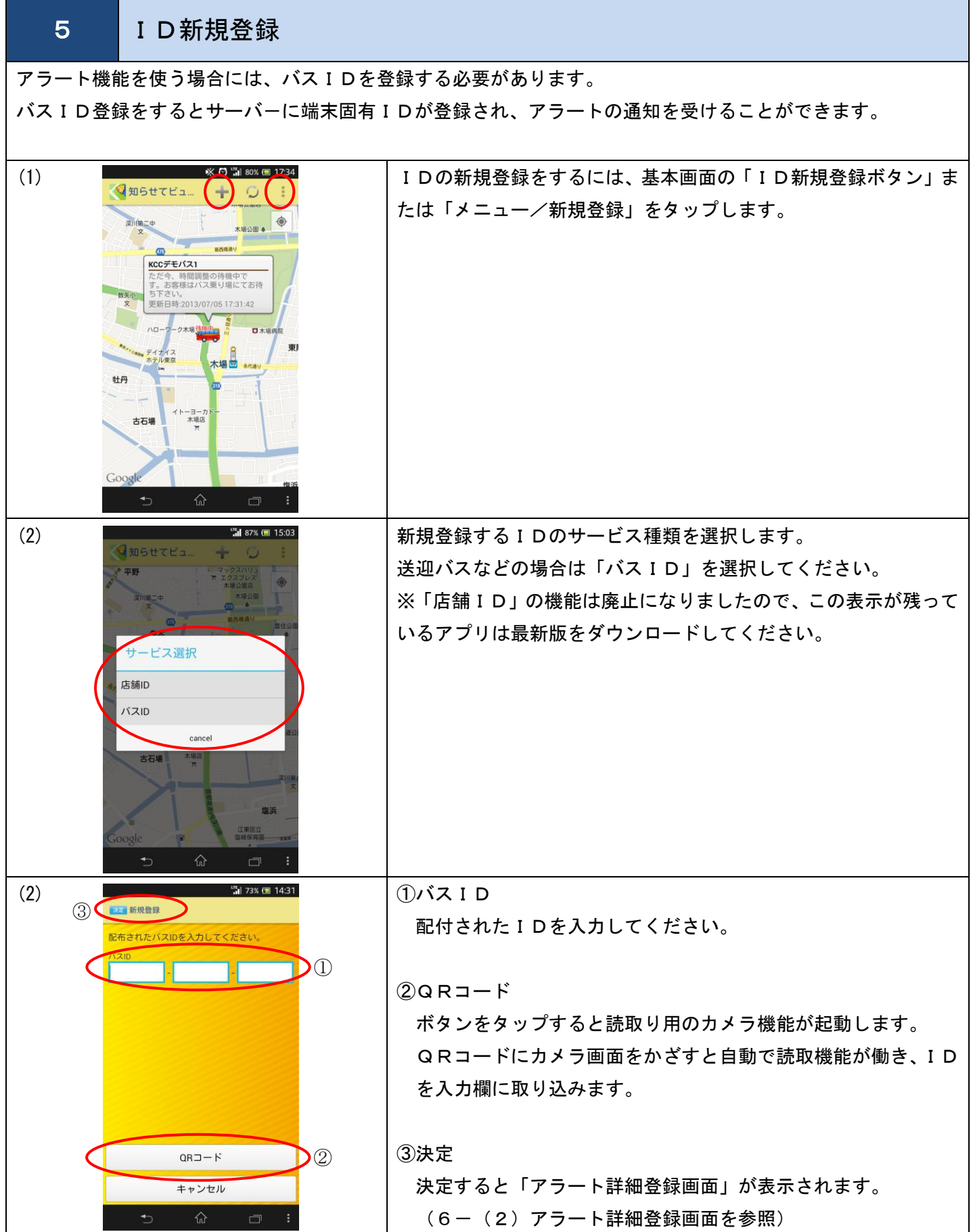

<u>S</u> 知らせてビューア Ver 2.6.0(Android 版)

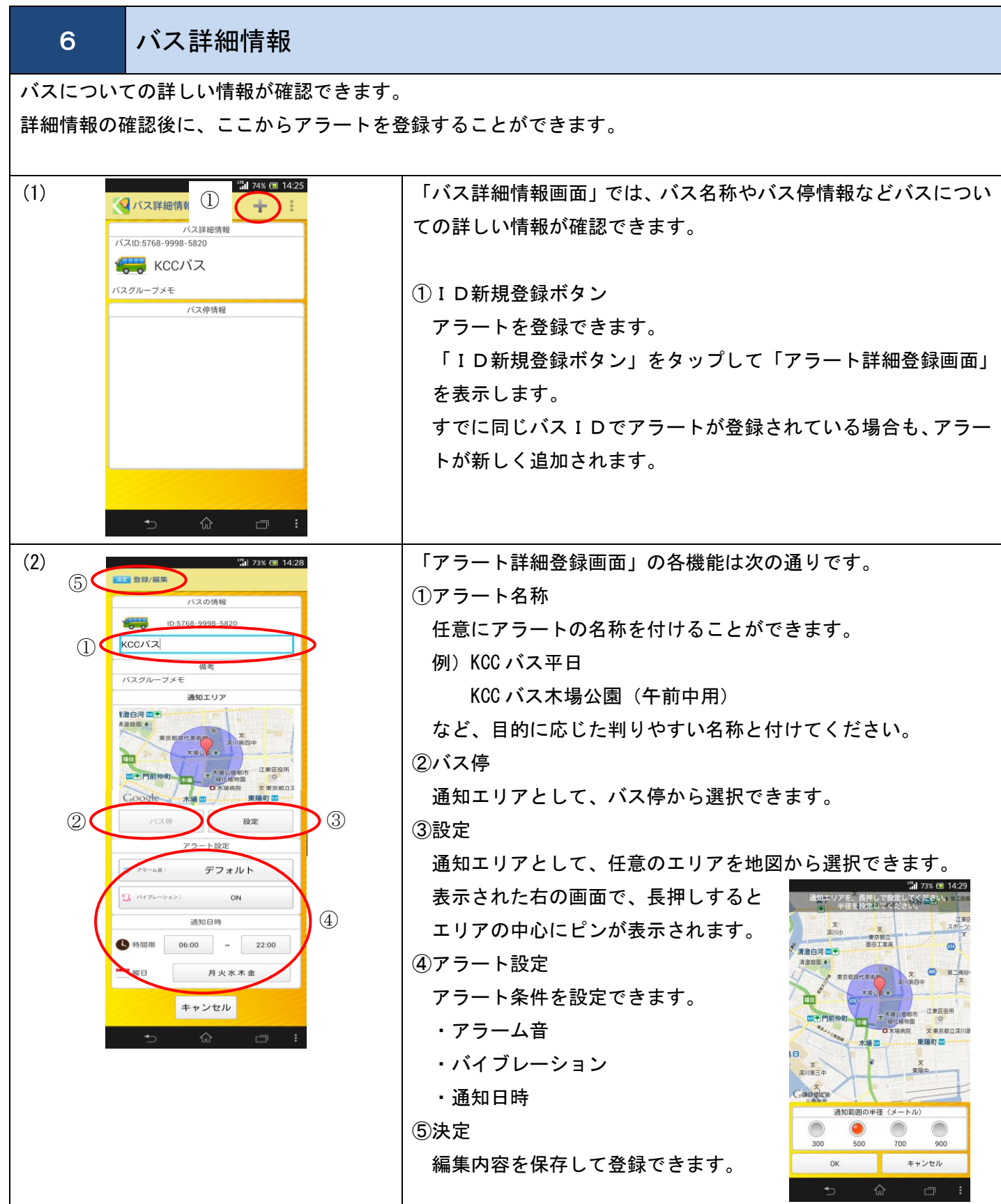

Studio Ver 2.6.0(Android 版)

<span id="page-8-0"></span>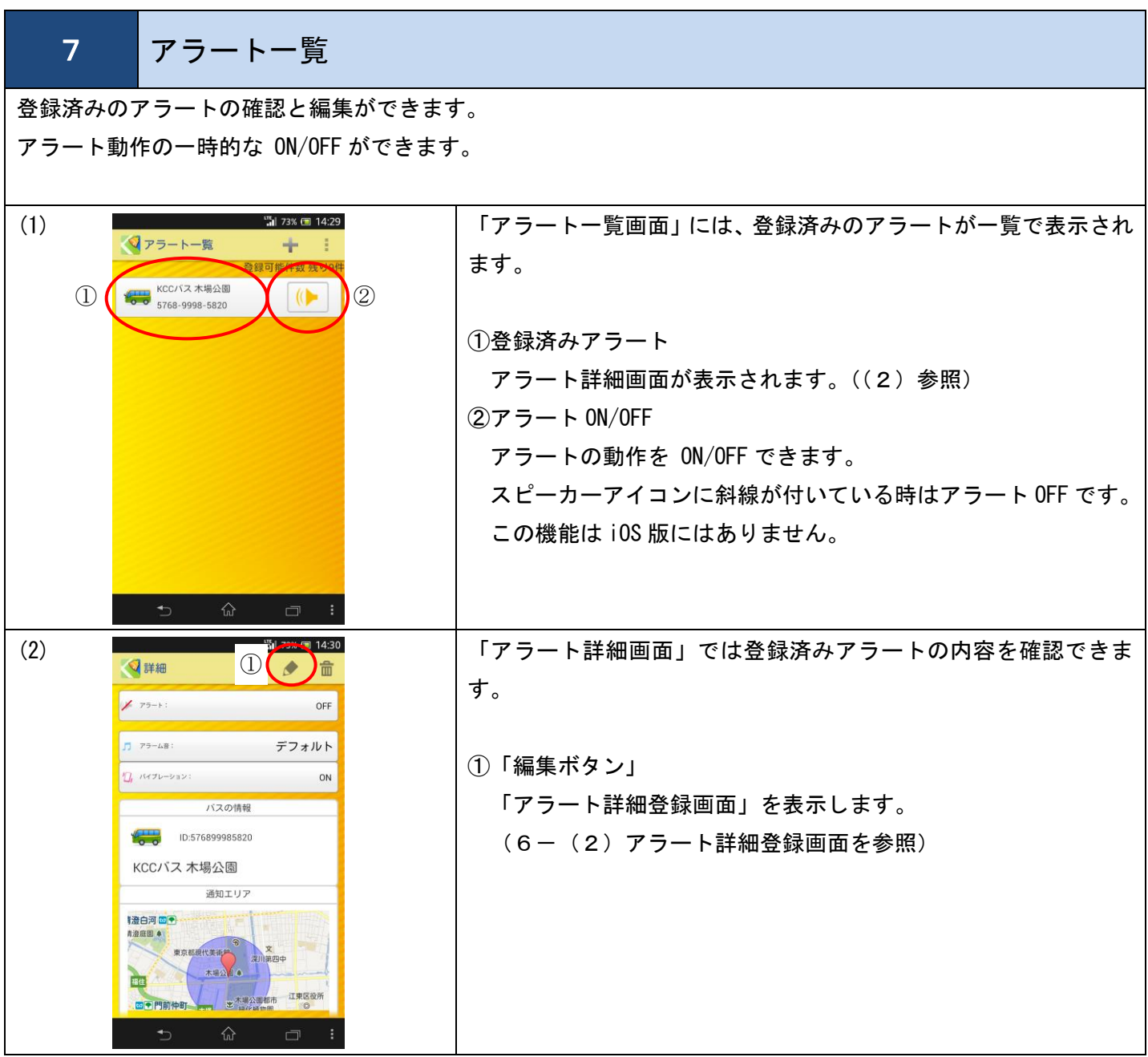

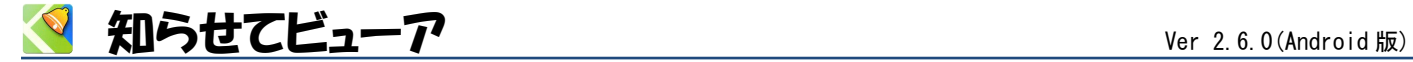

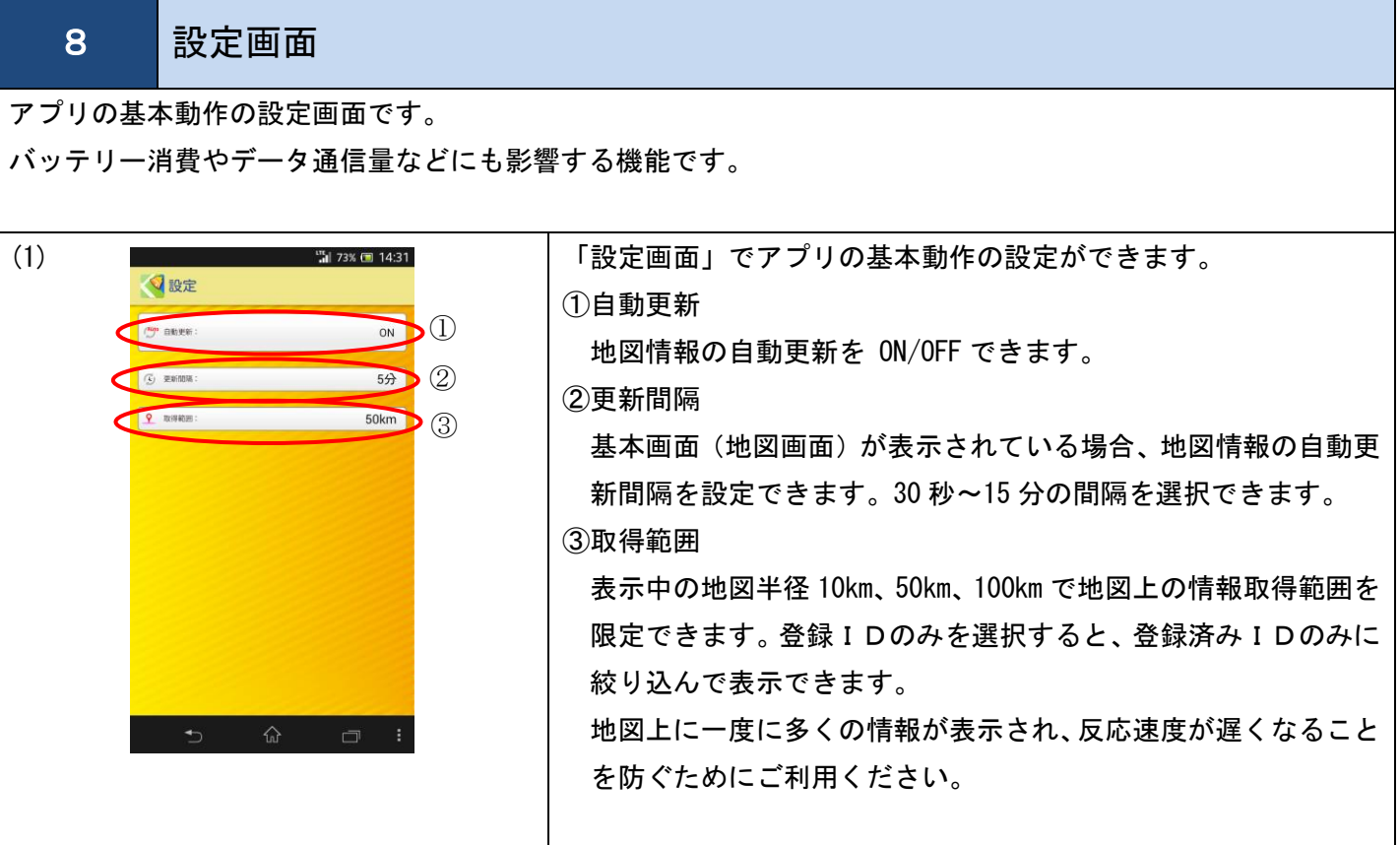

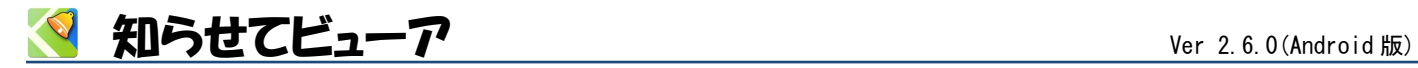

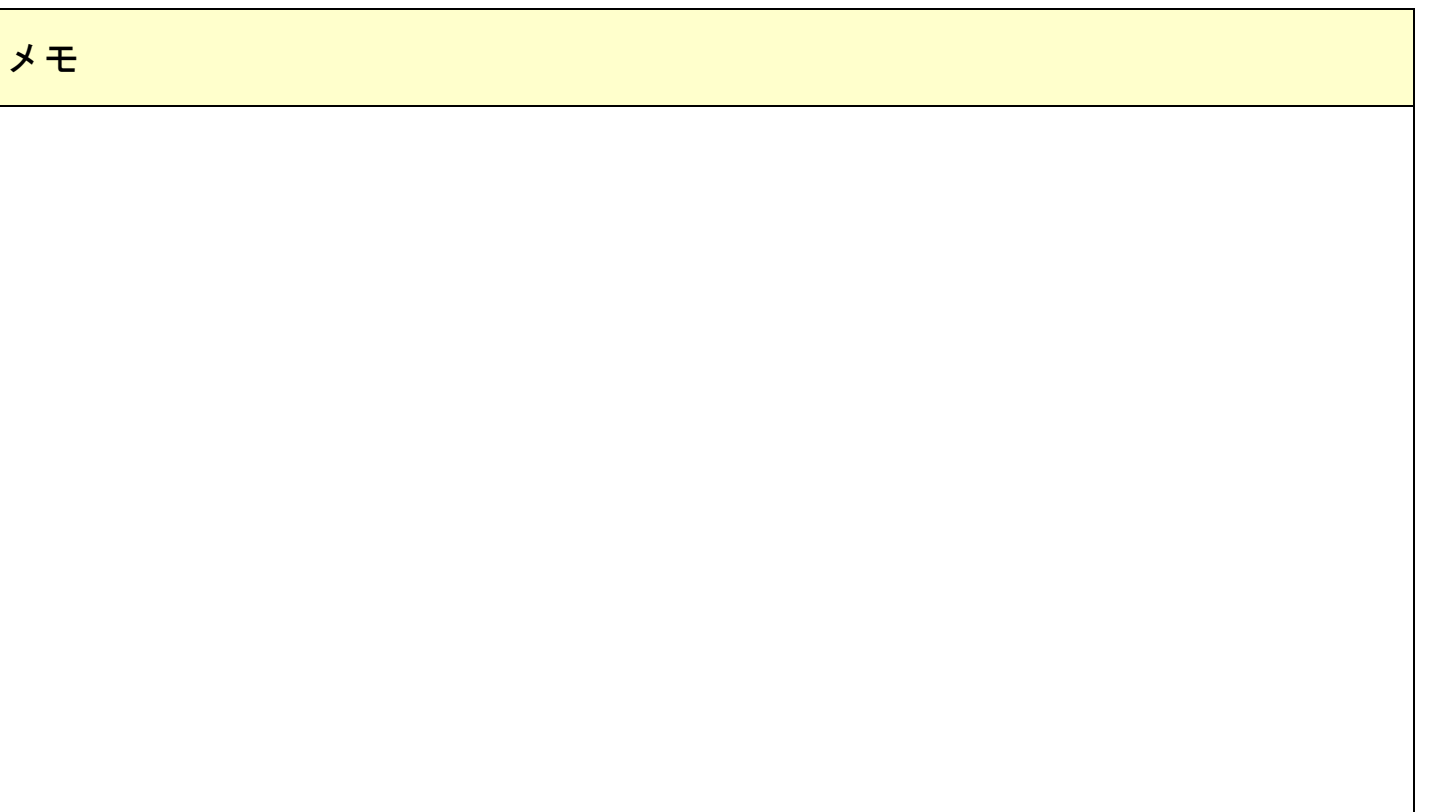

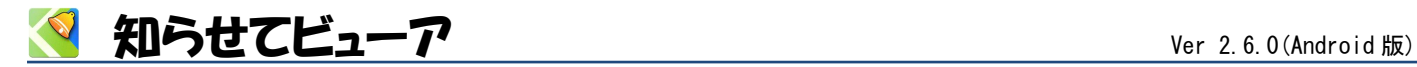

## **Innovations in Information Technology**

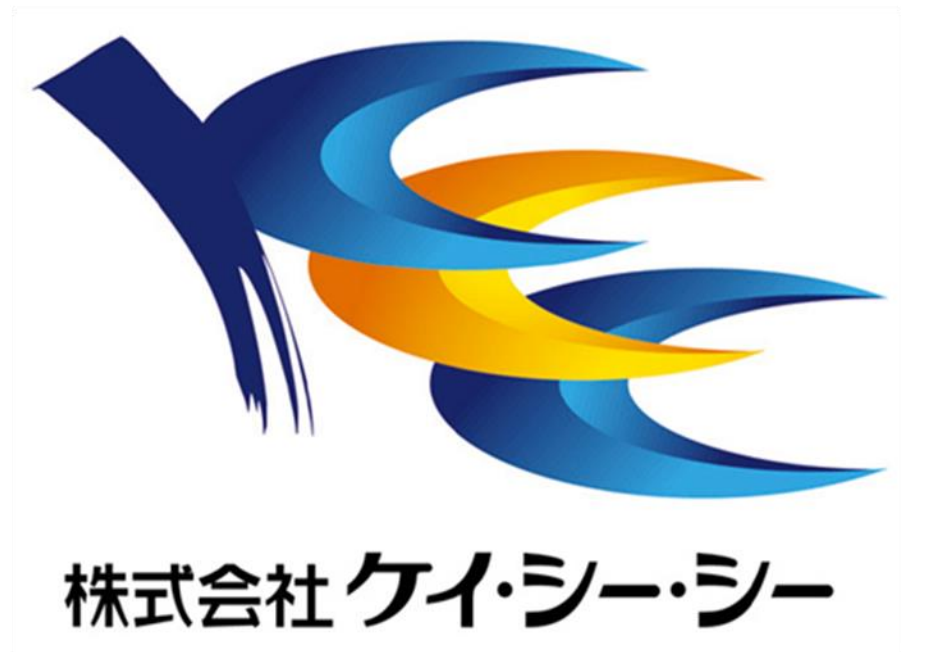